## sugitani@cc.kumamoto-u.ac.jp

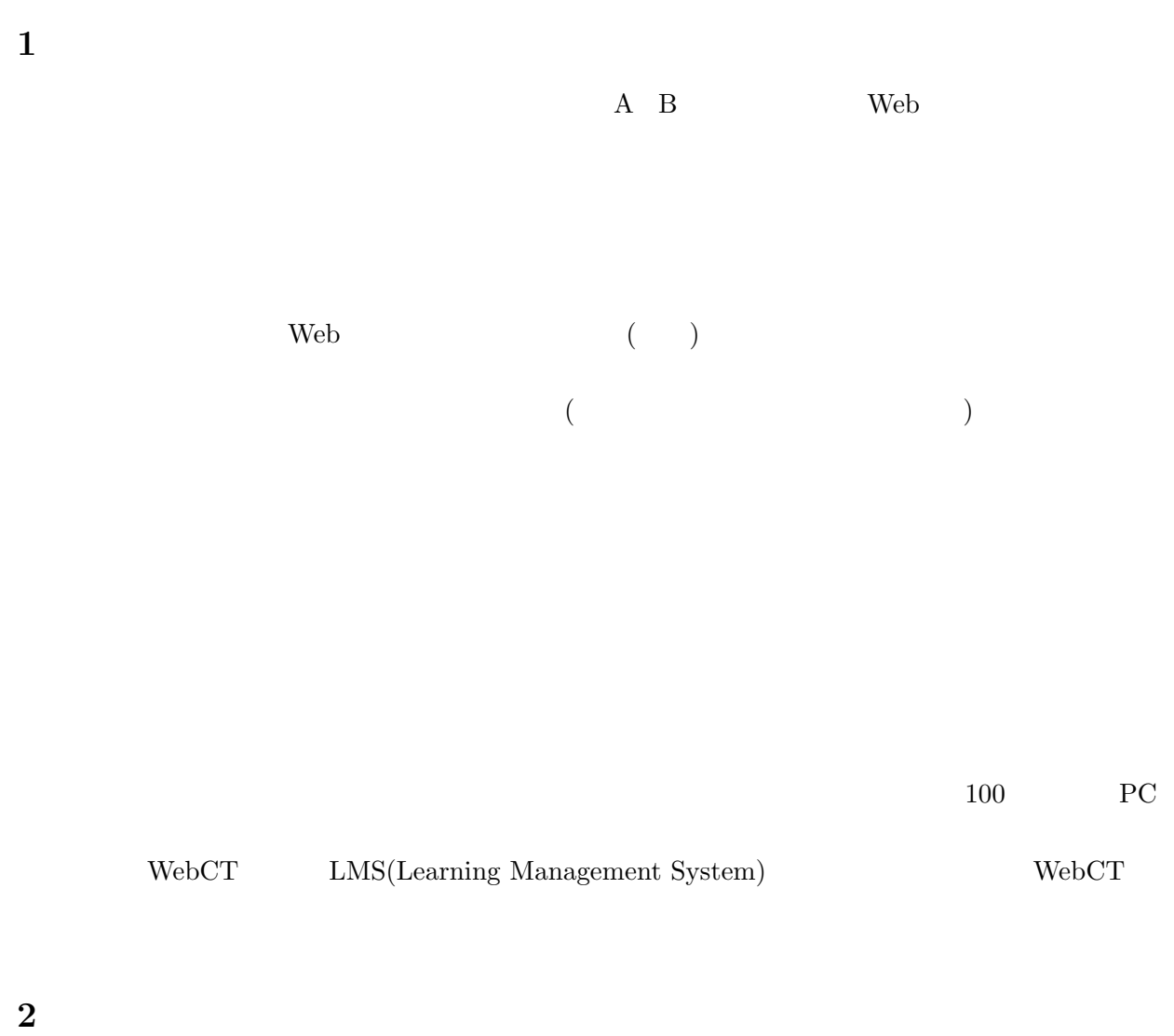

 $WebCT$ 

 $\mathcal{V}$  $20 \hspace{1.5cm} 30$ 

## $2 (10:20-11:50)$  $10:20-10:40$  20  $11:20-11:50$  30  $\text{WebCT} \hspace{1.5cm} 5$

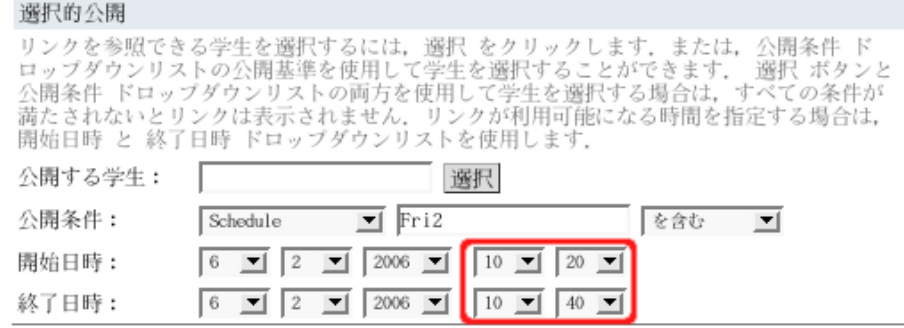

1:  $\blacksquare$ 

## 選択的公開

コンクを参照できる学生を選択するには,選択 をクリックします.または,公開条件 ド<br>ロップダウンリストの公開基準を使用して学生を選択することができます. 選択 ボタンと<br>公開条件 ドロップダウンリストの両方を使用して学生を選択する場合は,すべての条件が<br>満たされないとリンクは表示されません.リンクが利用可能になる時間を指定する場合は,<br>開始日時 と 終了日時 ドロップダウンリストを使用します.

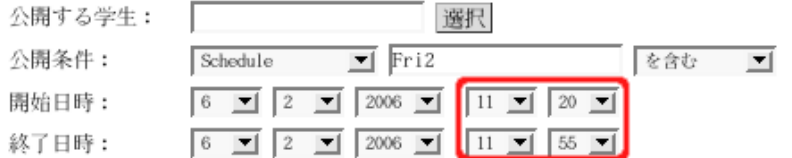

 $2:$ 

このような、設定にしておくと、講義時間外では、WebCT のホームページにある「出席・課題」

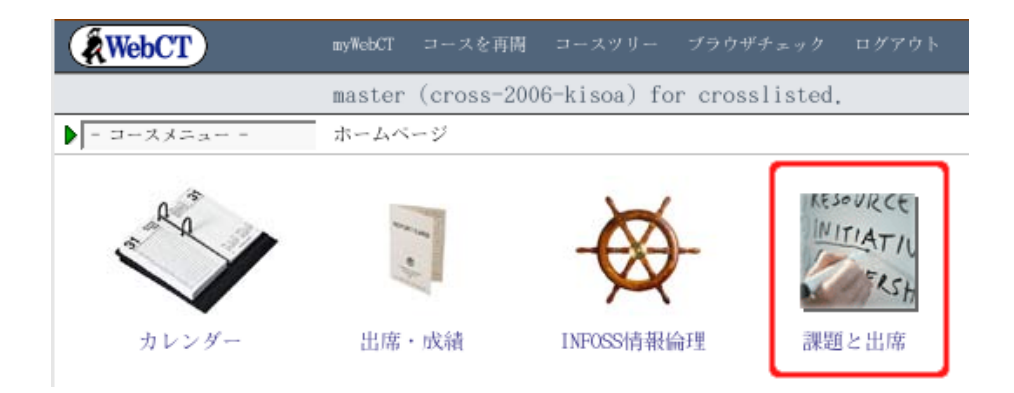

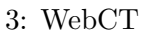

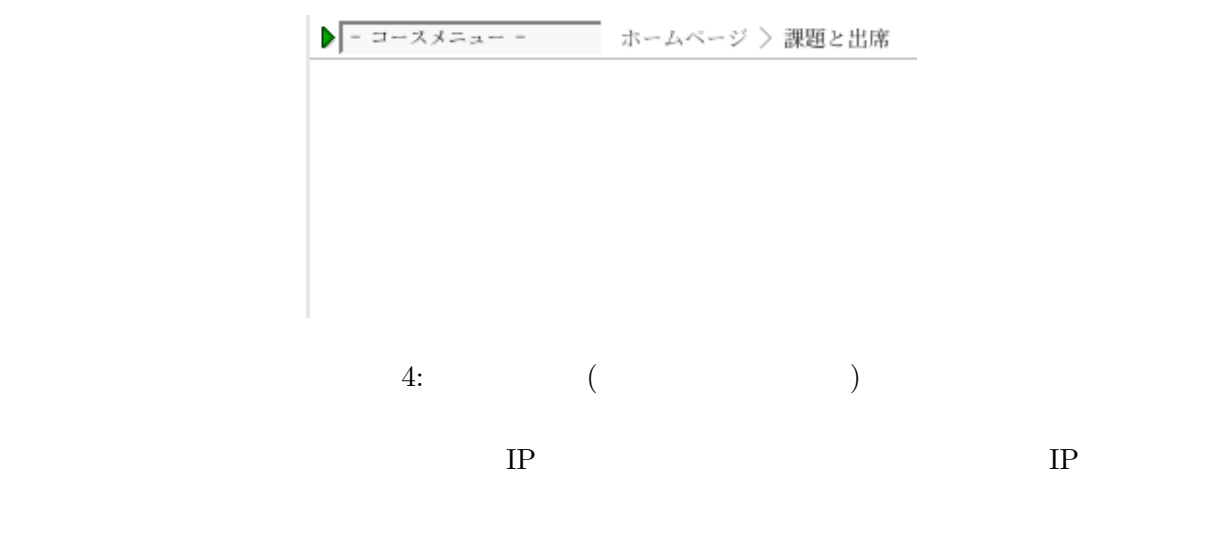

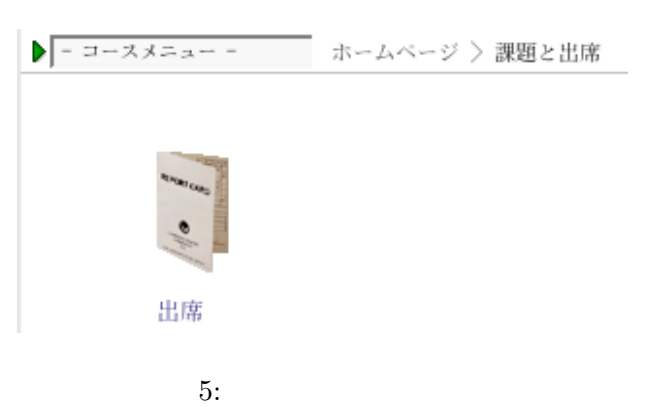

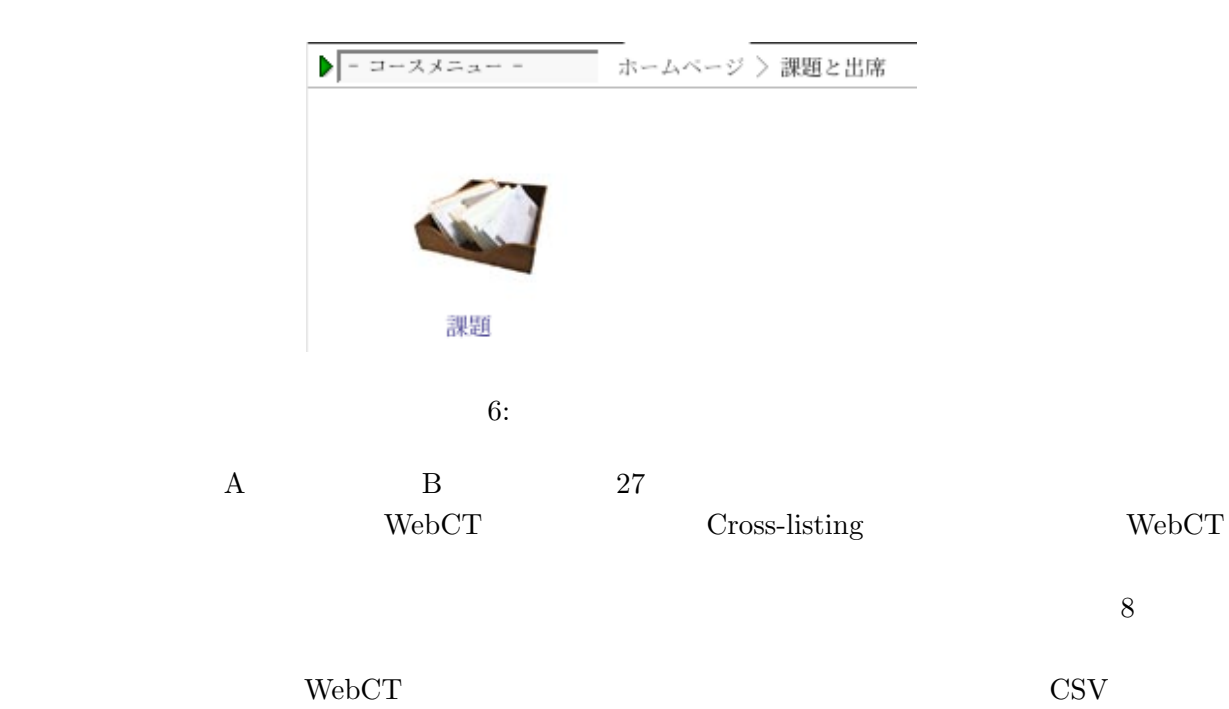

 $WebCT$ 

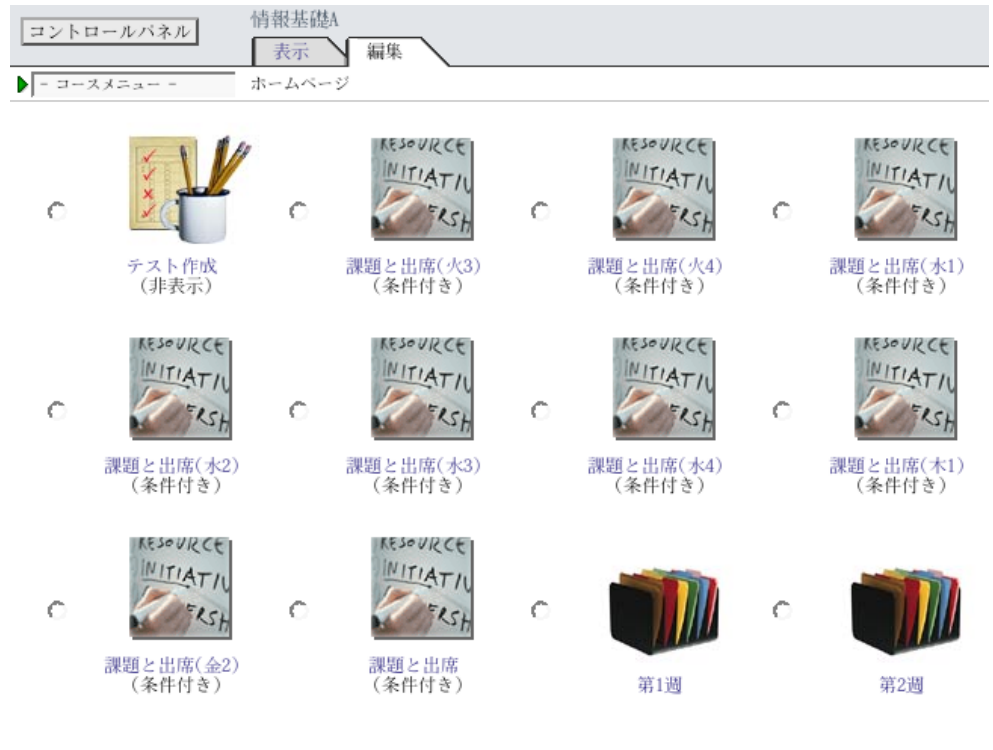

 $7:$ 

 $\bf{3}$ 

WebCT **CHECT**